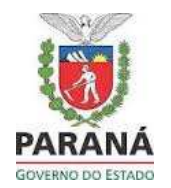

Para inscrições será necessário acessar o site da SEJU no endereço eletrônico <u>www.justica.pr.gov.br</u> e clicar no link PSS SEJU, disponível no banner a direita, no período que constar em edital.

Após ler o edital, clique em "Para inscrição, clique aqui" que te encaminhará para o Sistema PSS Paraná.

O candidato deve possuir cadastro no sistema PSS para realizar a inscrição.

Atenção: o cadastro pode ser feito a qualquer momento, a inscrição somente nos períodos em que há edital aberto.

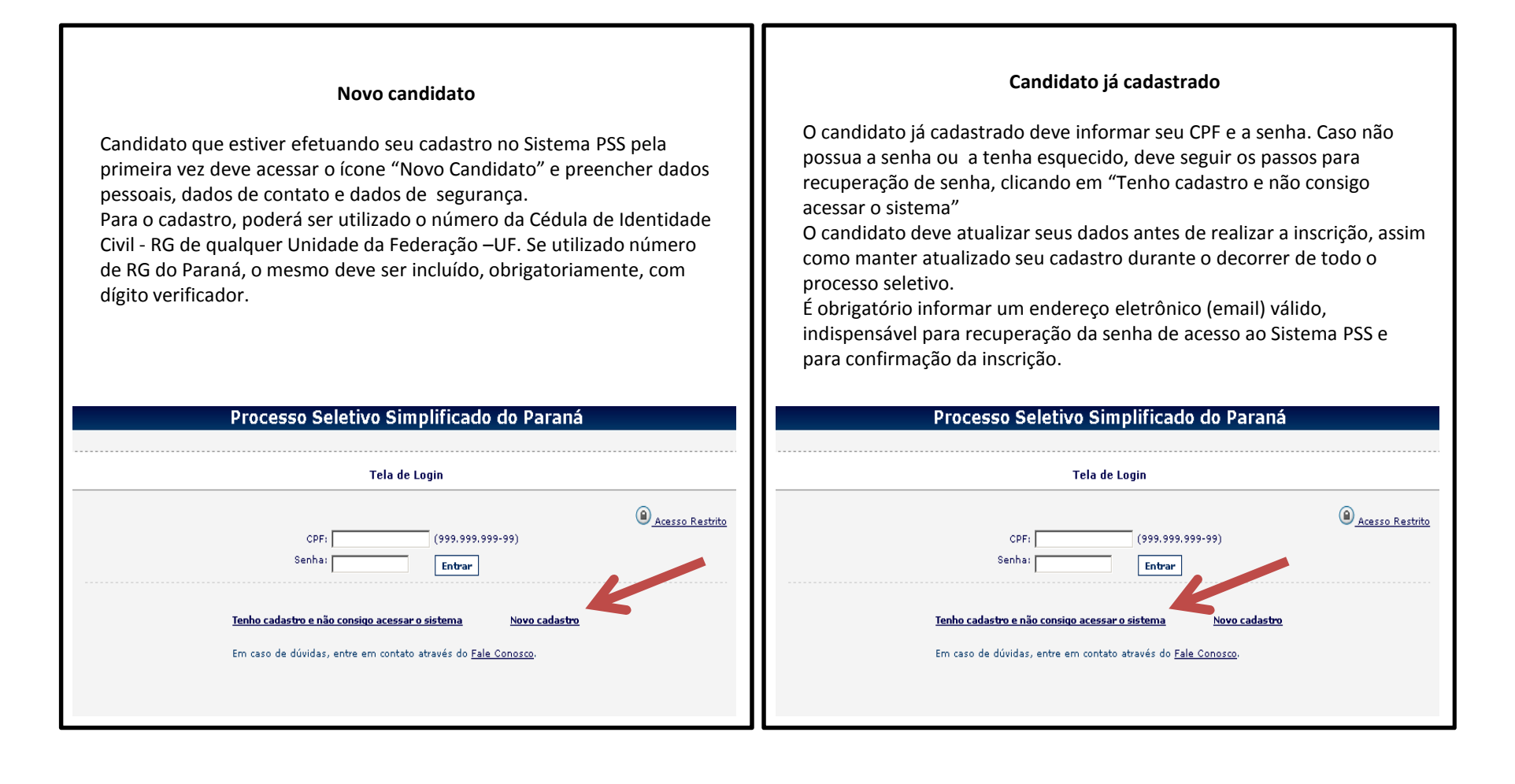

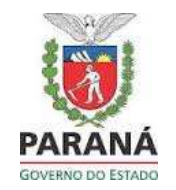

#### **Novo candidato**

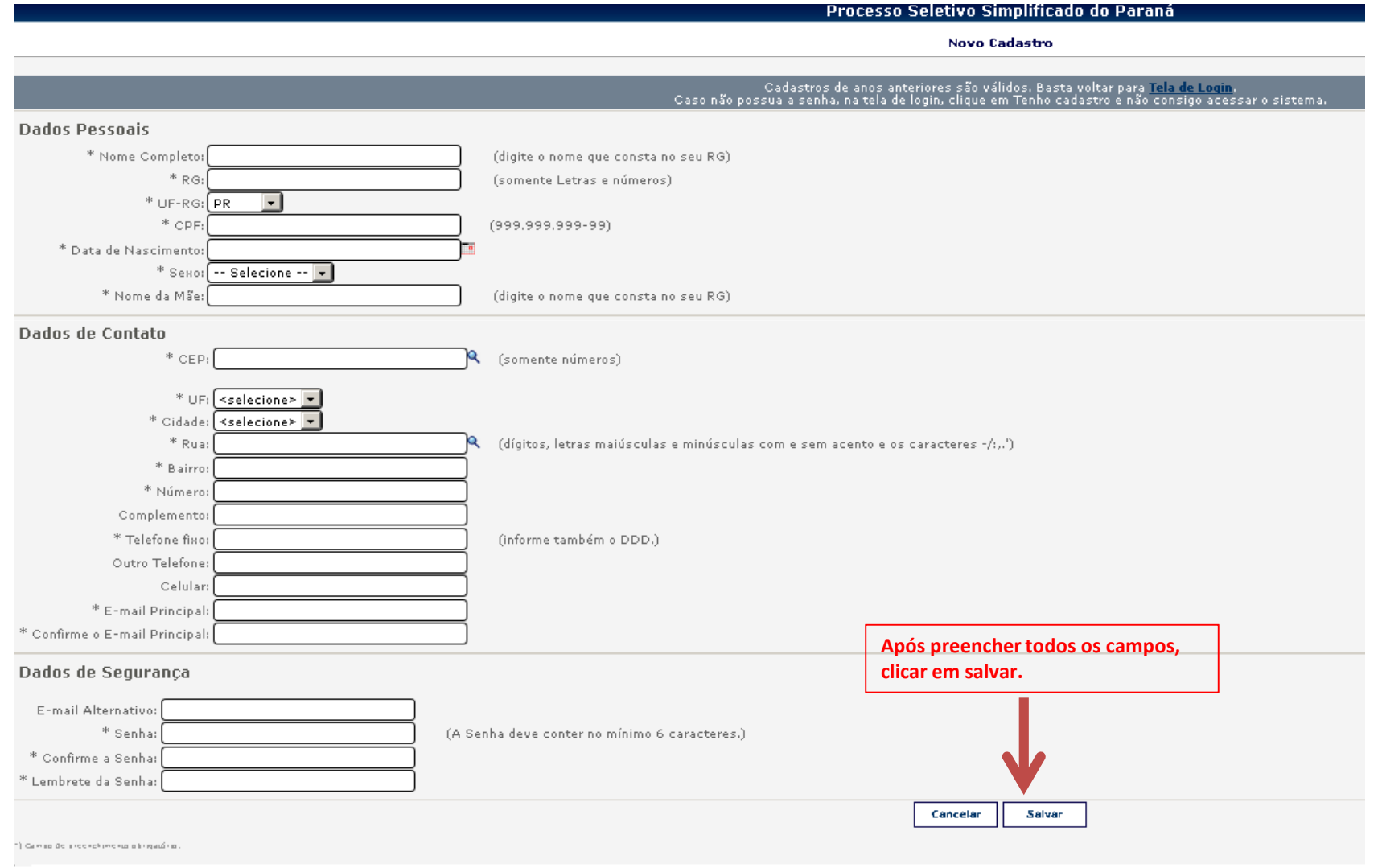

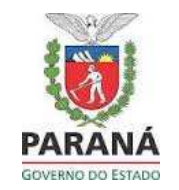

Após concluir o cadastro, ou acessar com CPF e senha, você estará nesta tela, se as inscrições estiverem abertas:

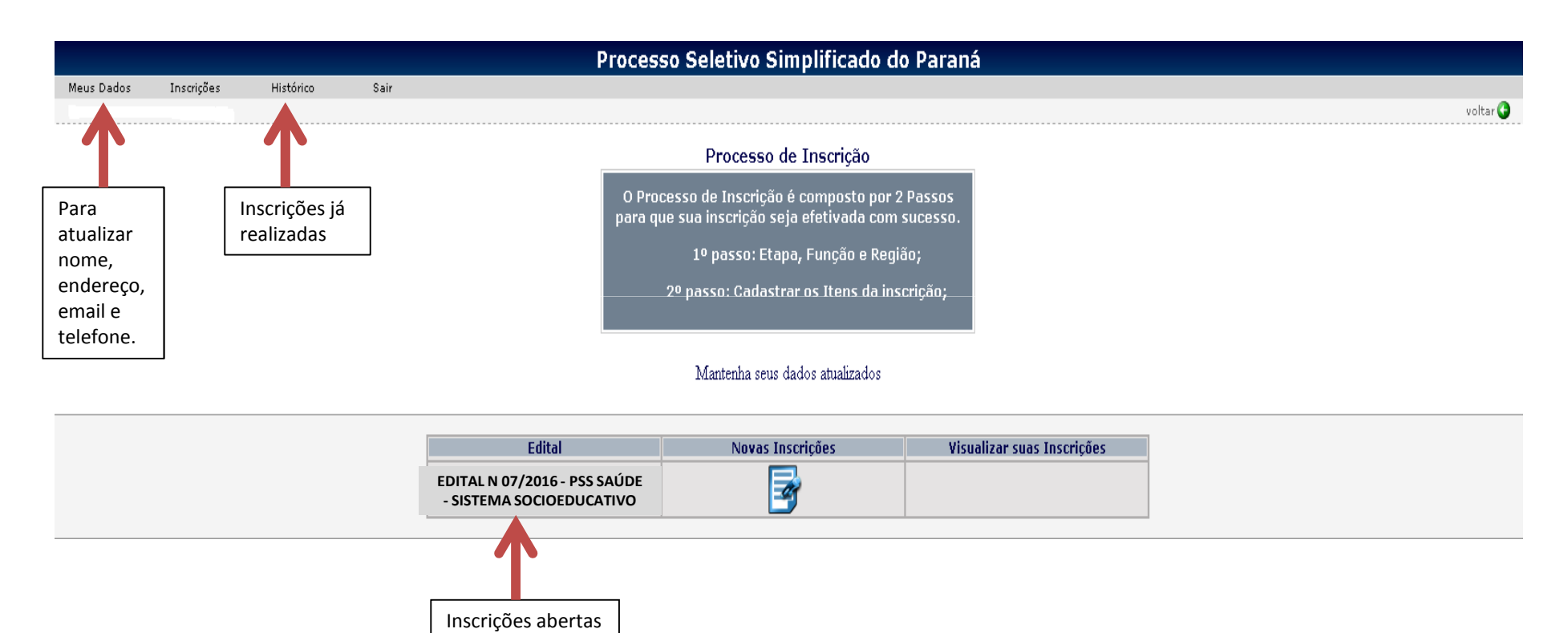

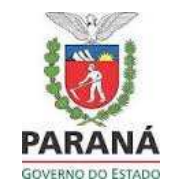

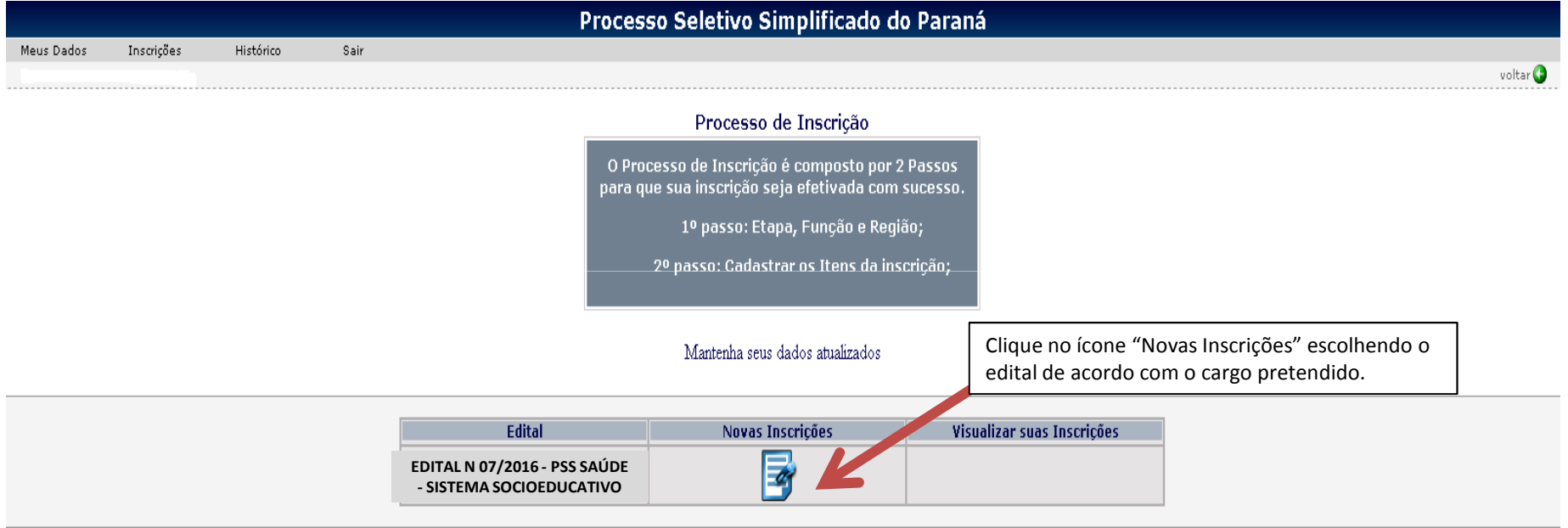

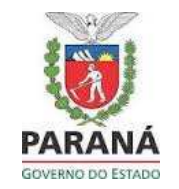

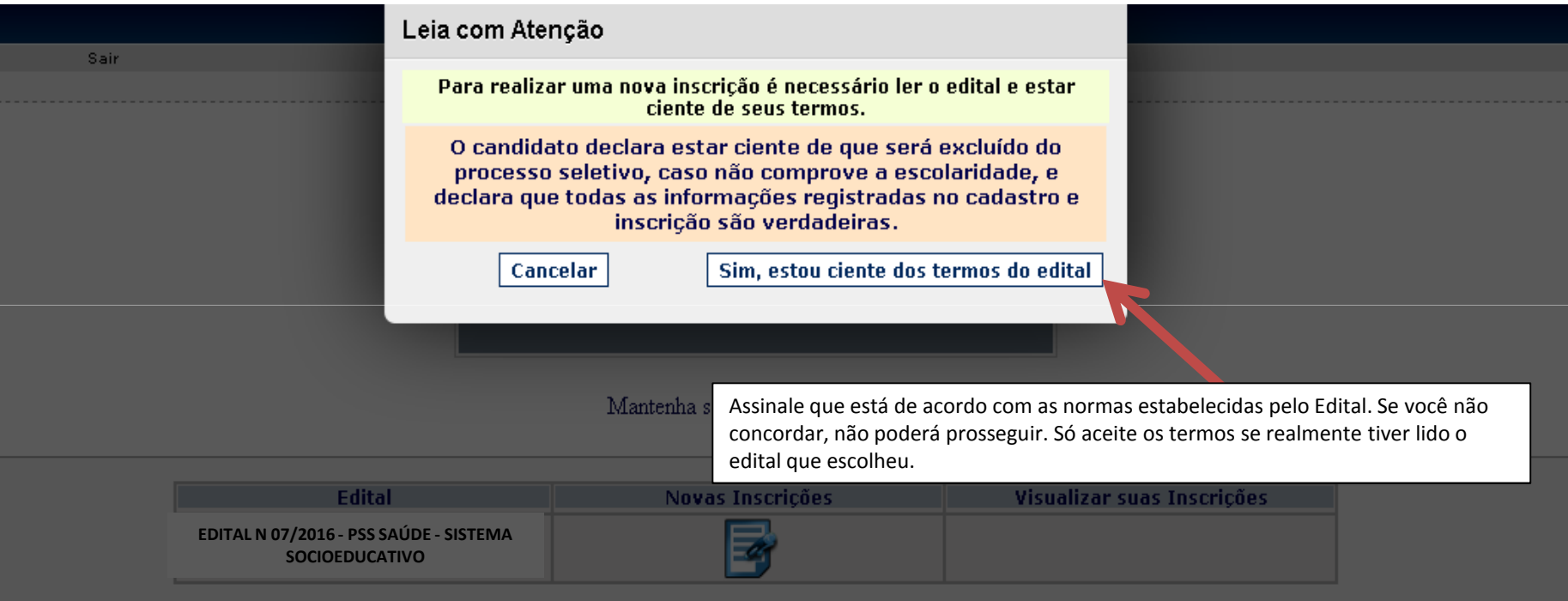

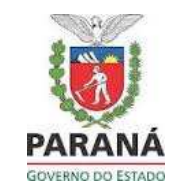

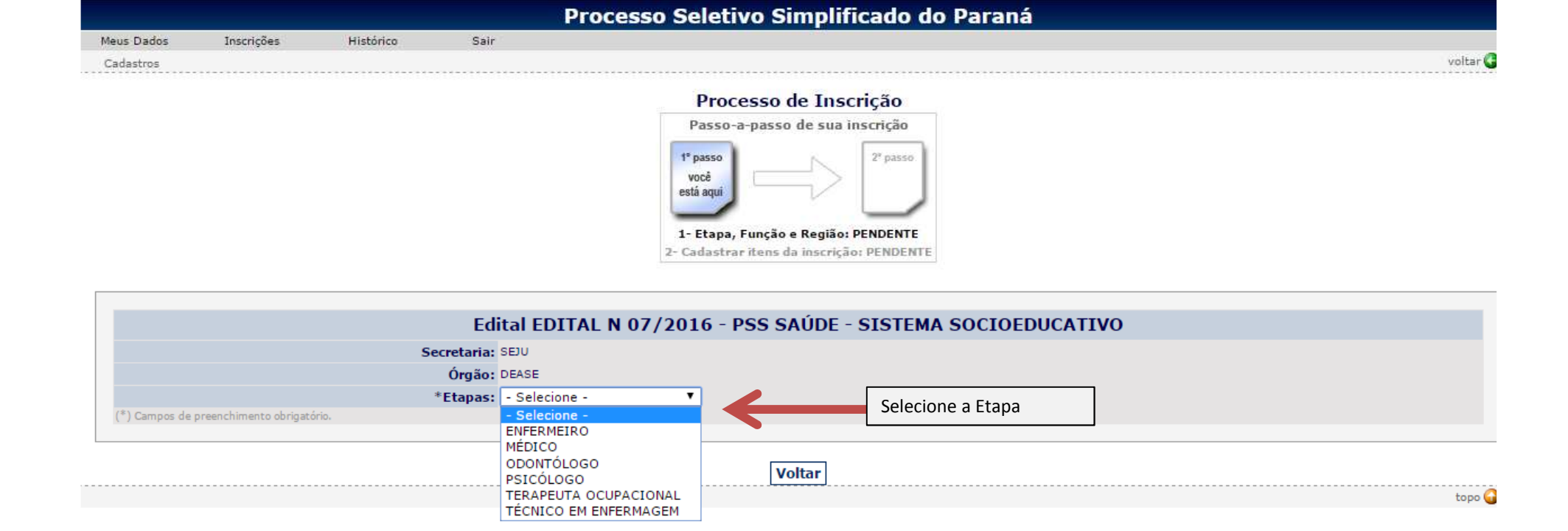

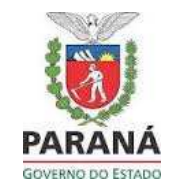

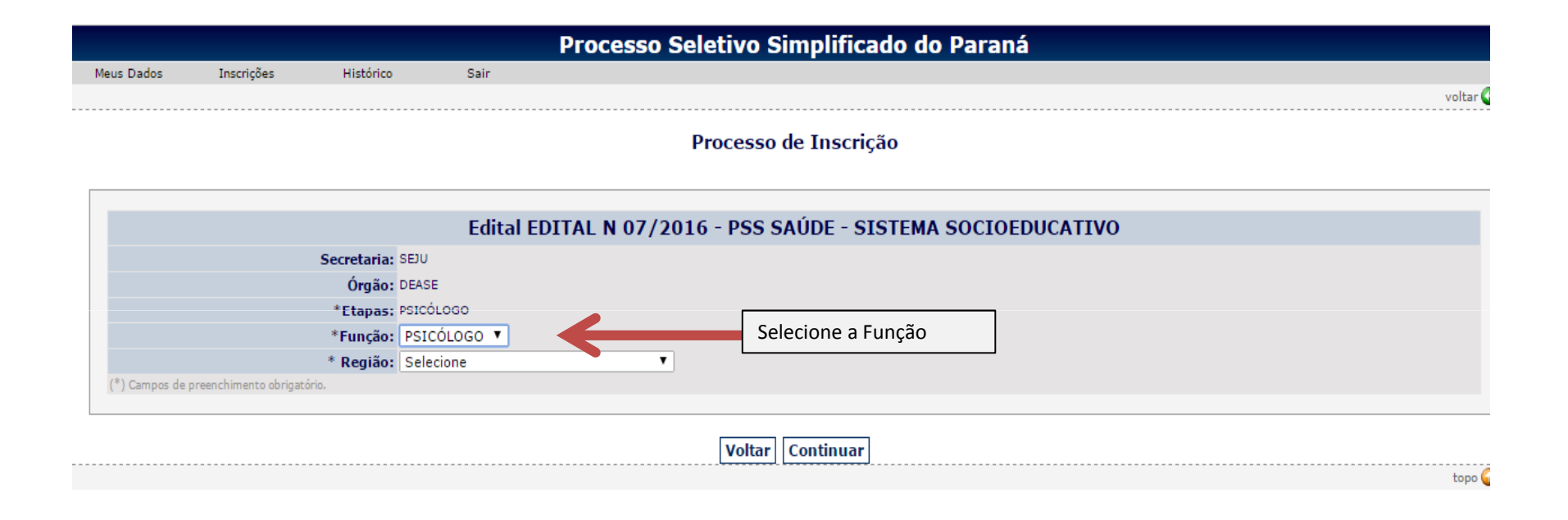

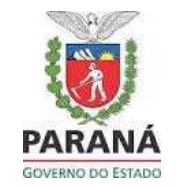

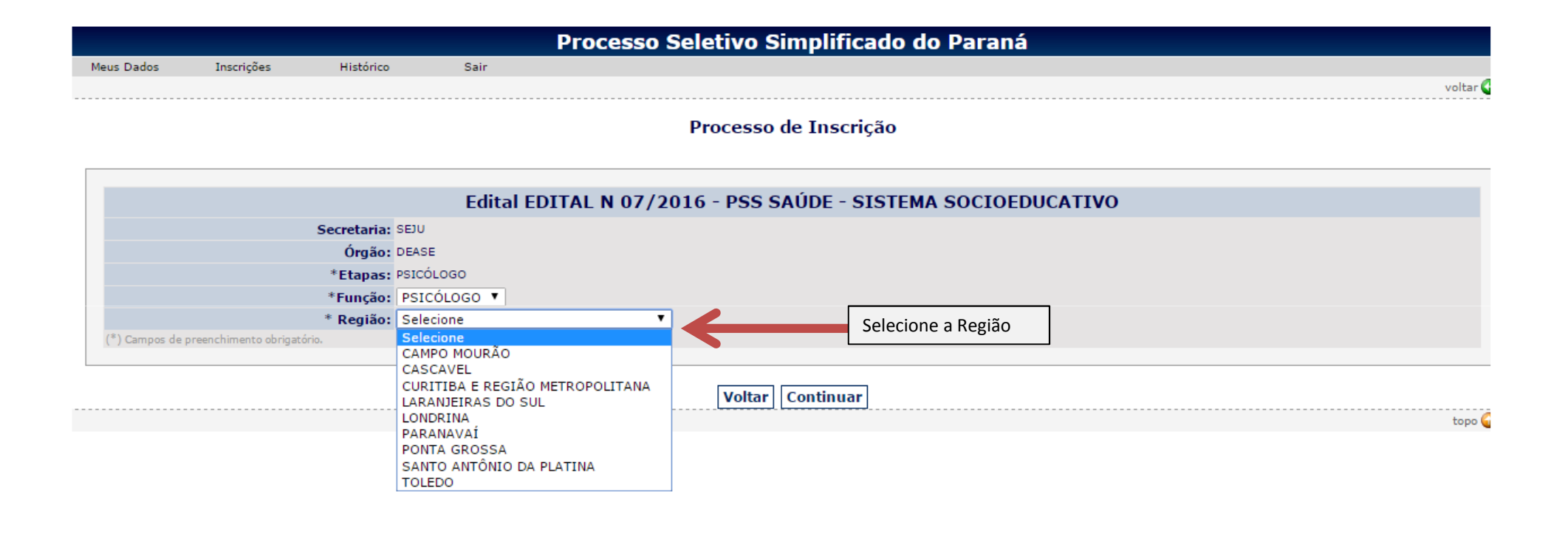

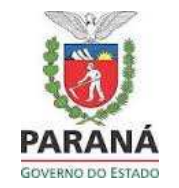

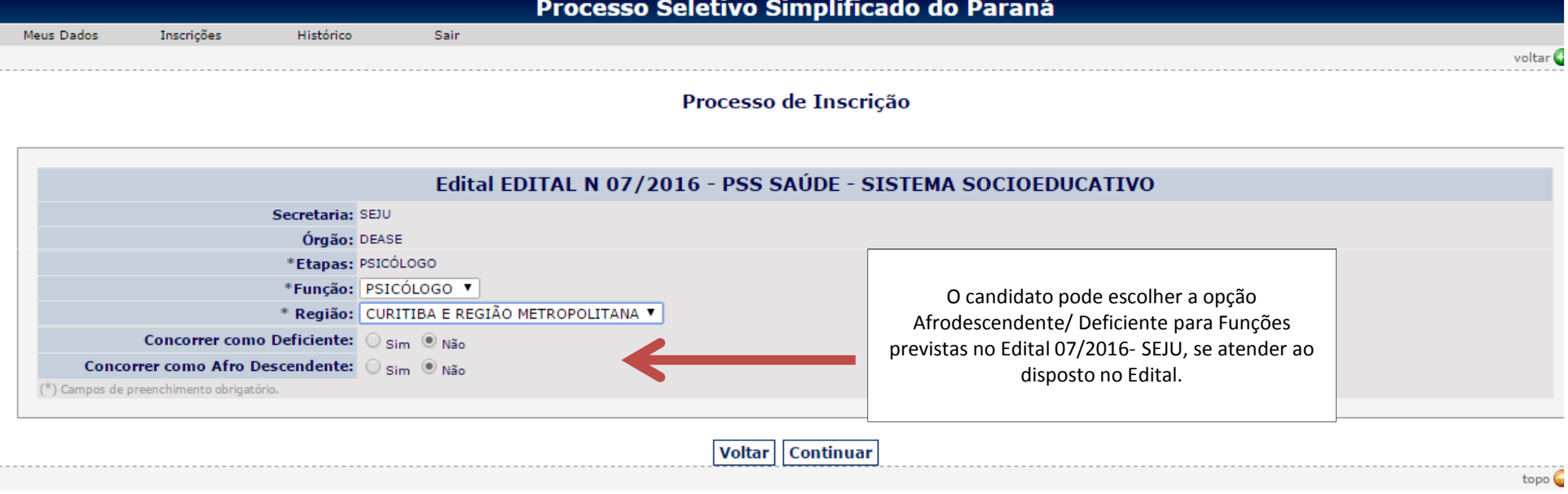

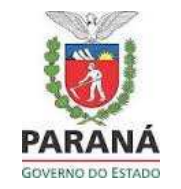

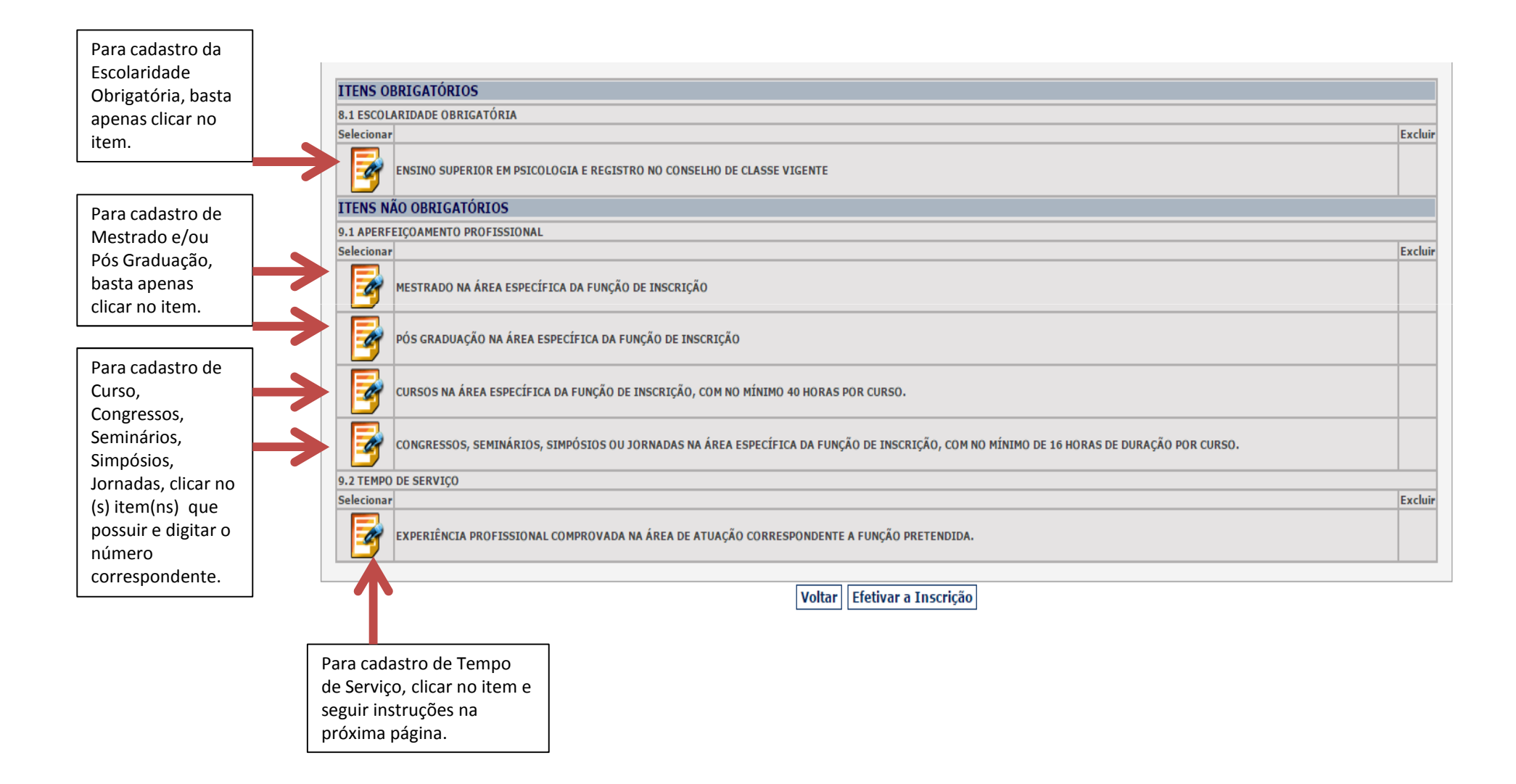

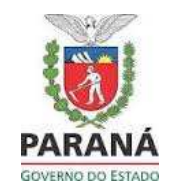

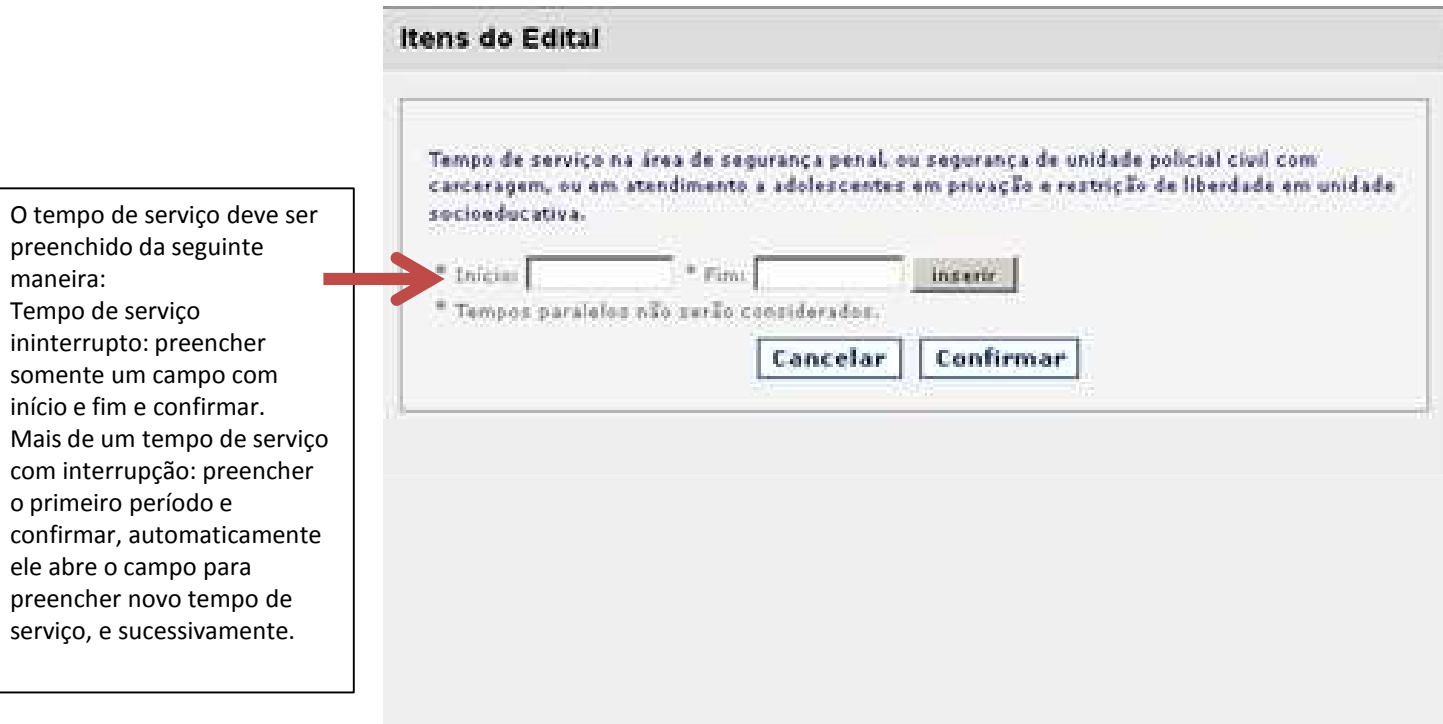

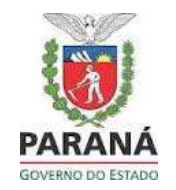

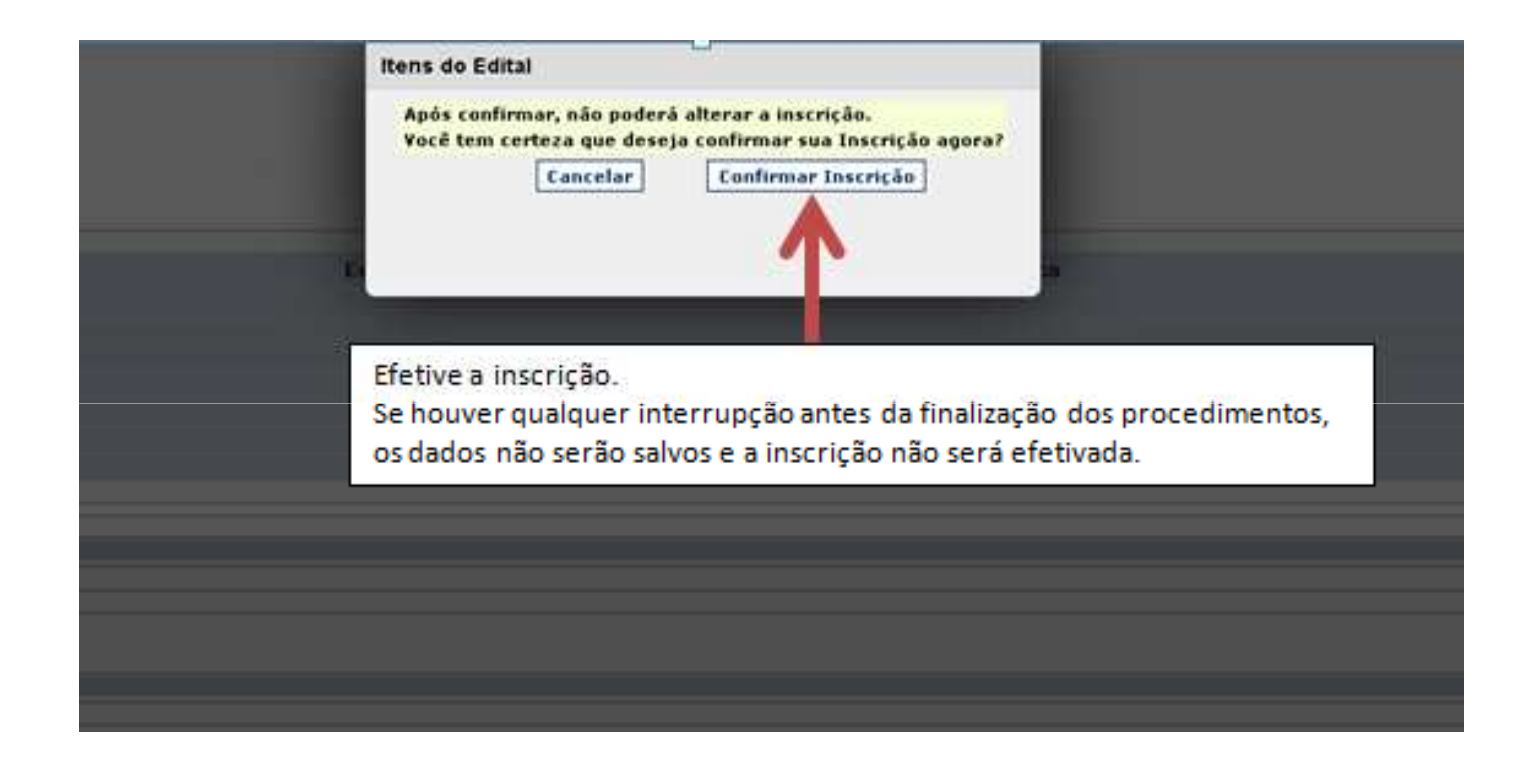

Após efetivar a inscrição, aparecerá o ícone abaixo e o sistema enviará uma mensagem de confirmação de inscrição ao email cadastrado.

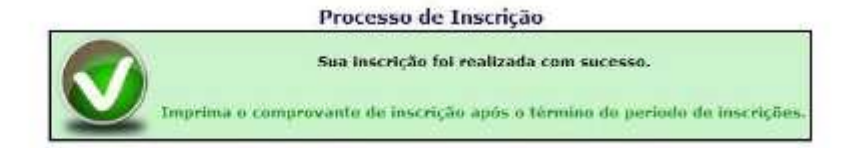